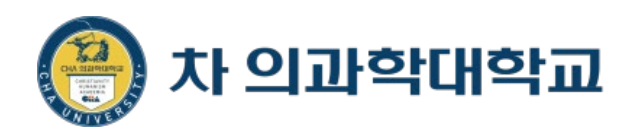

# 화상강의시 돌발상황에 대한 대처방안

#### ZOOM을 활용한

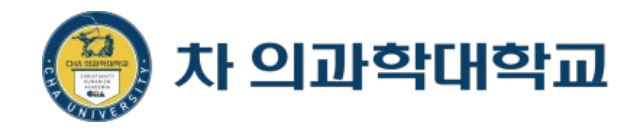

#### 4. **민원 유형별 긴급 연락망**

#### 3. **회의 잠금** 기능으로 외부 접속자 차단

#### 2. **대기실** 기능 사용하기

1. 접속자 **제거(강제 퇴장)**

## 호스트(개설자) 화상강의시 주의사항

#### **ZOOM 접속자 제거(강제 퇴장)**

**알 수 없는 사용자가 들어왔을 경우: 제거 메뉴를 통해 사용자 제거(강제 퇴장)**

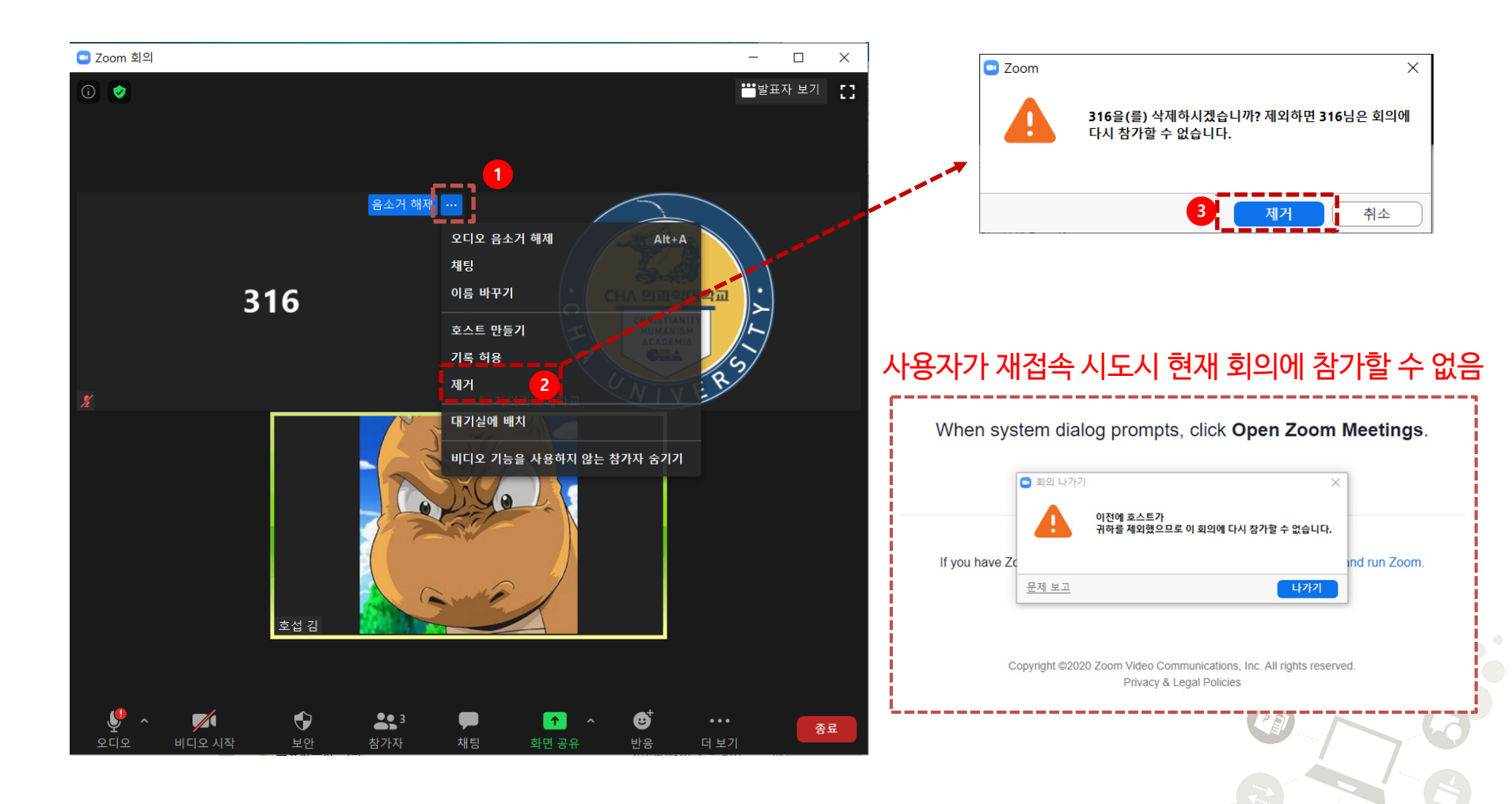

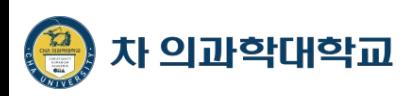

- **ZOOM 대기실 활용**
	- ZOOM.us 웹화면에서 로그인 후 **내계정 > 설정**에서 **대기실 사용 활성화**

**4**

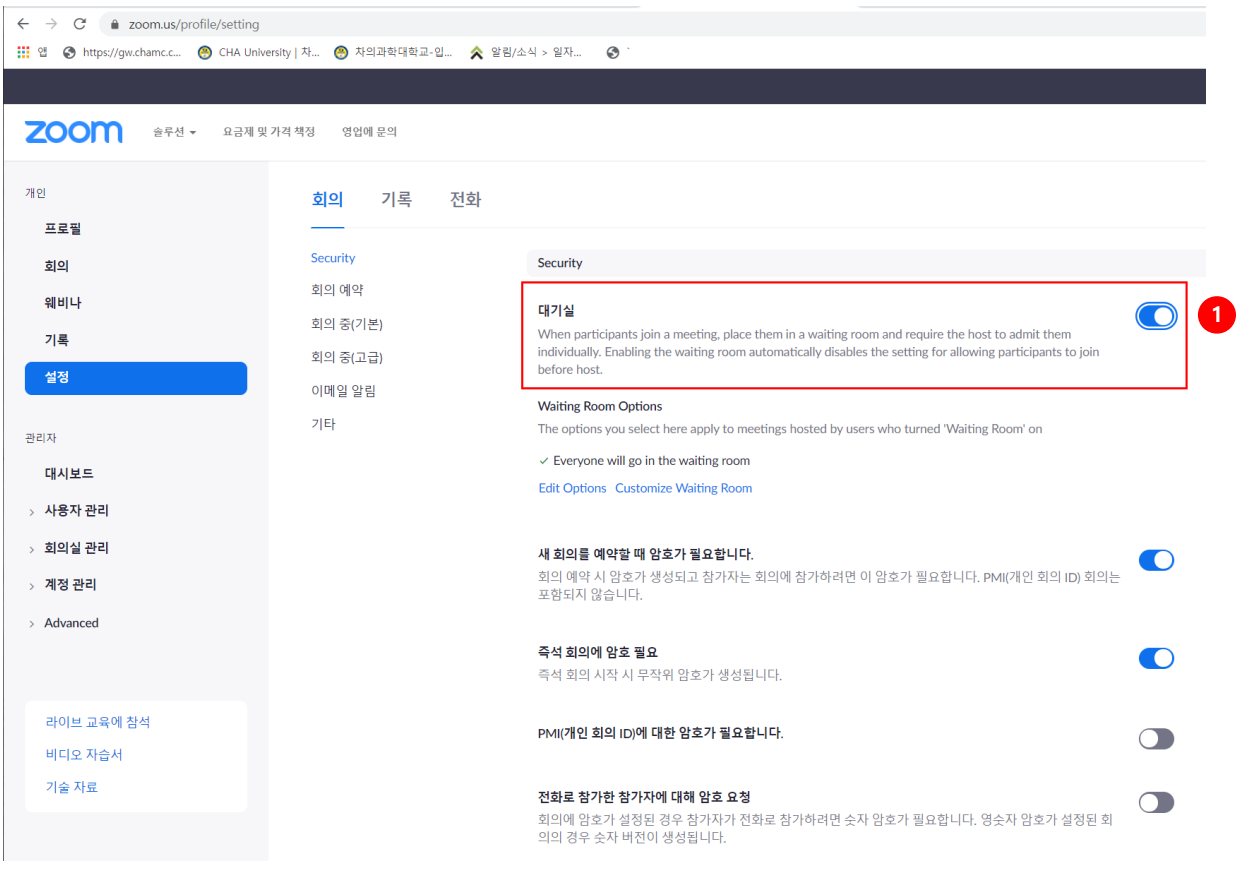

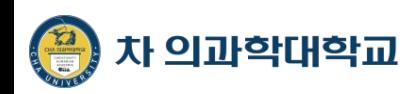

**ZOOM 대기실 활용**

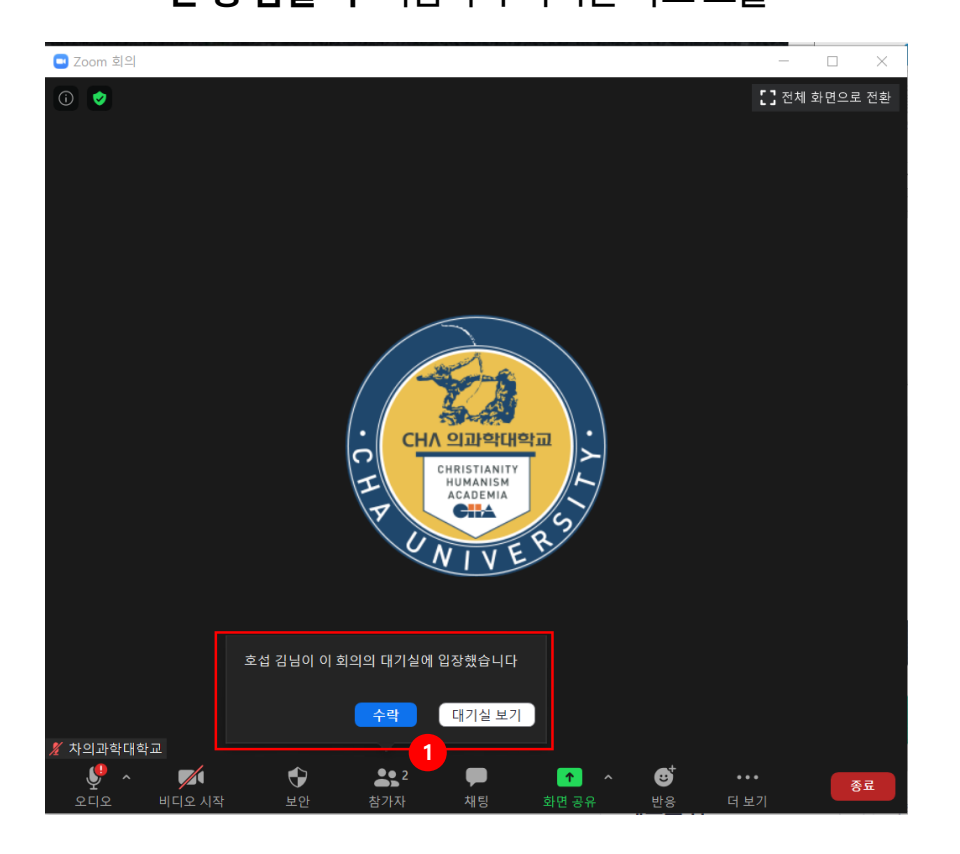

#### **한 명 입실 시**: 이름과 수락버튼 바로 노출 **여러 명 입실시**: 대기 접속자 수와 대기실 보기 버튼 노출

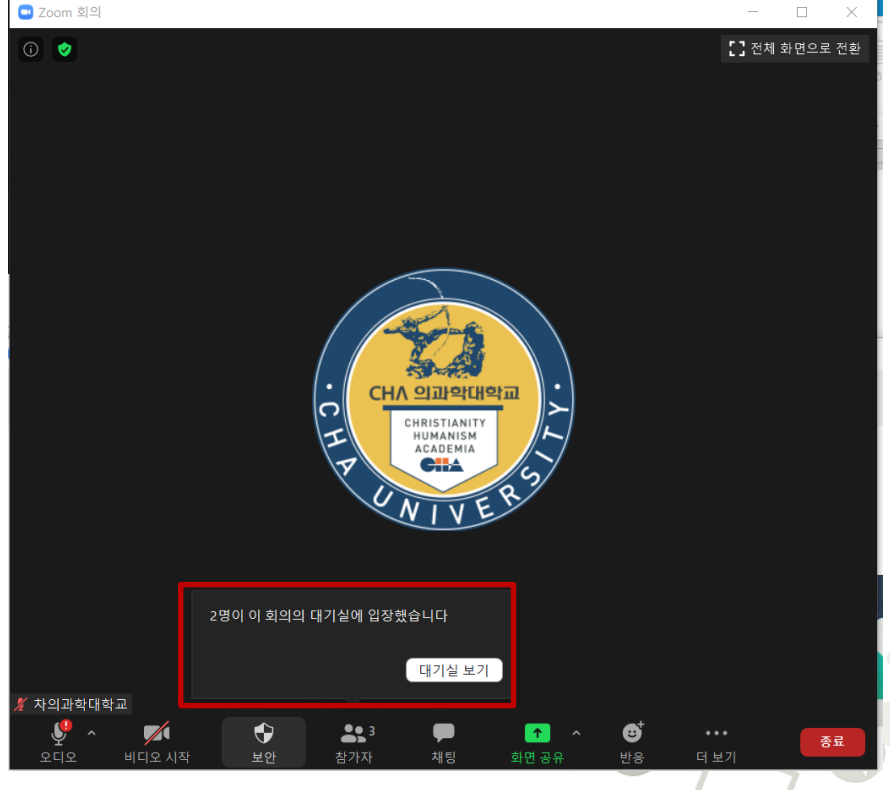

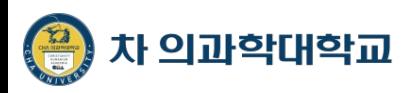

 **ZOOM 대기실 활용: 대기실에 있는 동안 Unknown User 회의실 참석 불가 1. 대기실 보기를 누르면 우측에 대기자 노출 2. 마우스를 오버시 수락/제거 버튼 노출** 회의실로 입장

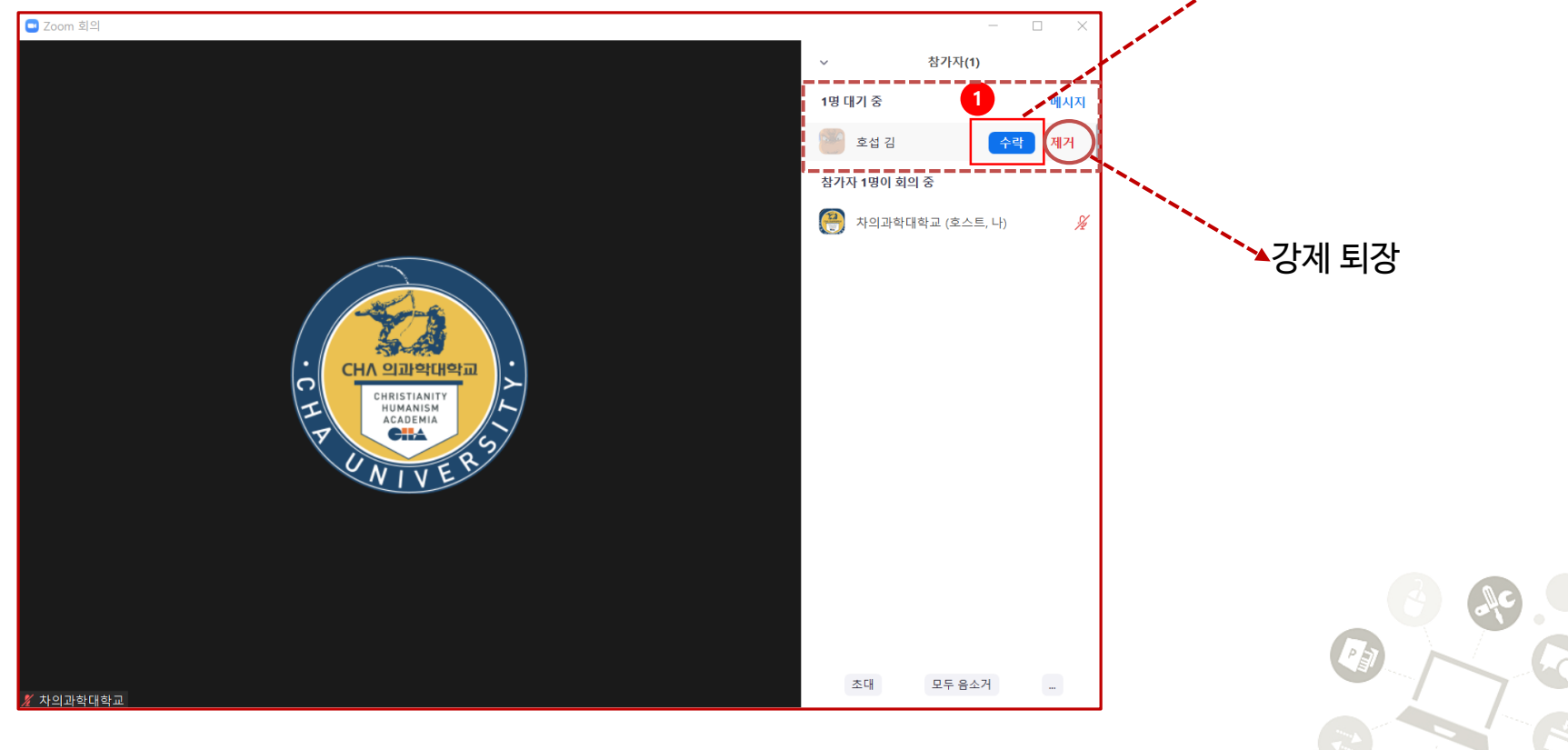

**6**

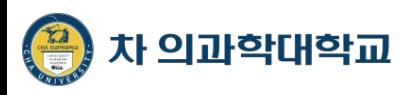

**ZOOM 대기실로 보내기: 대기실에 배치** 클릭하면 회의실에서 빠져나감

※ 제거(강제 탈퇴)와 다른 점: 다시 회의실 참석 할 수 있도록 수락 가능

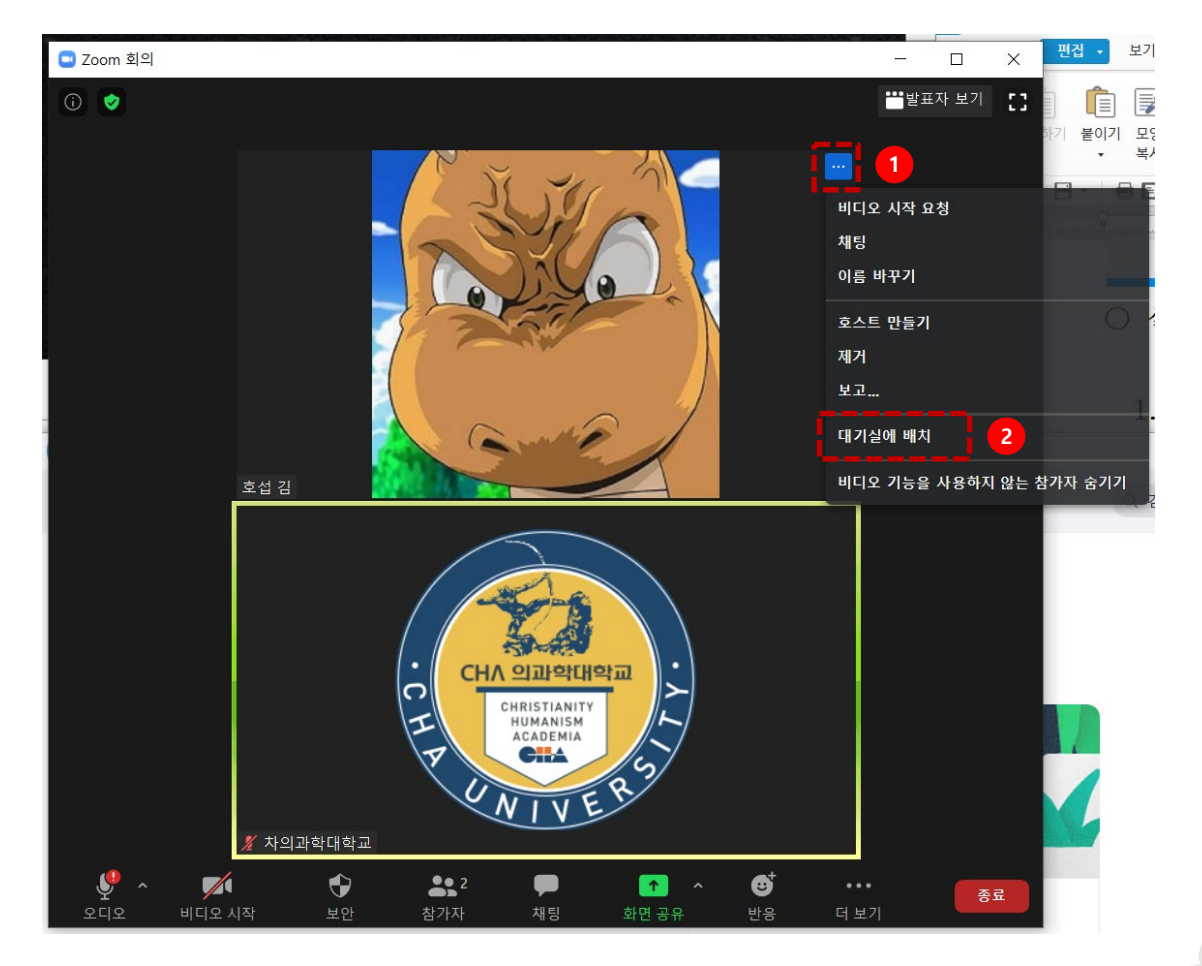

**7**

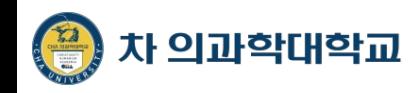

#### **ZOOM 회의 잠금**

**ZOOM 회의 잠금 기능 사용**

더 이상 회의참석자가 필요 없는 경우 **회의 잠금** 기능을 통해 외부 접속자 차단

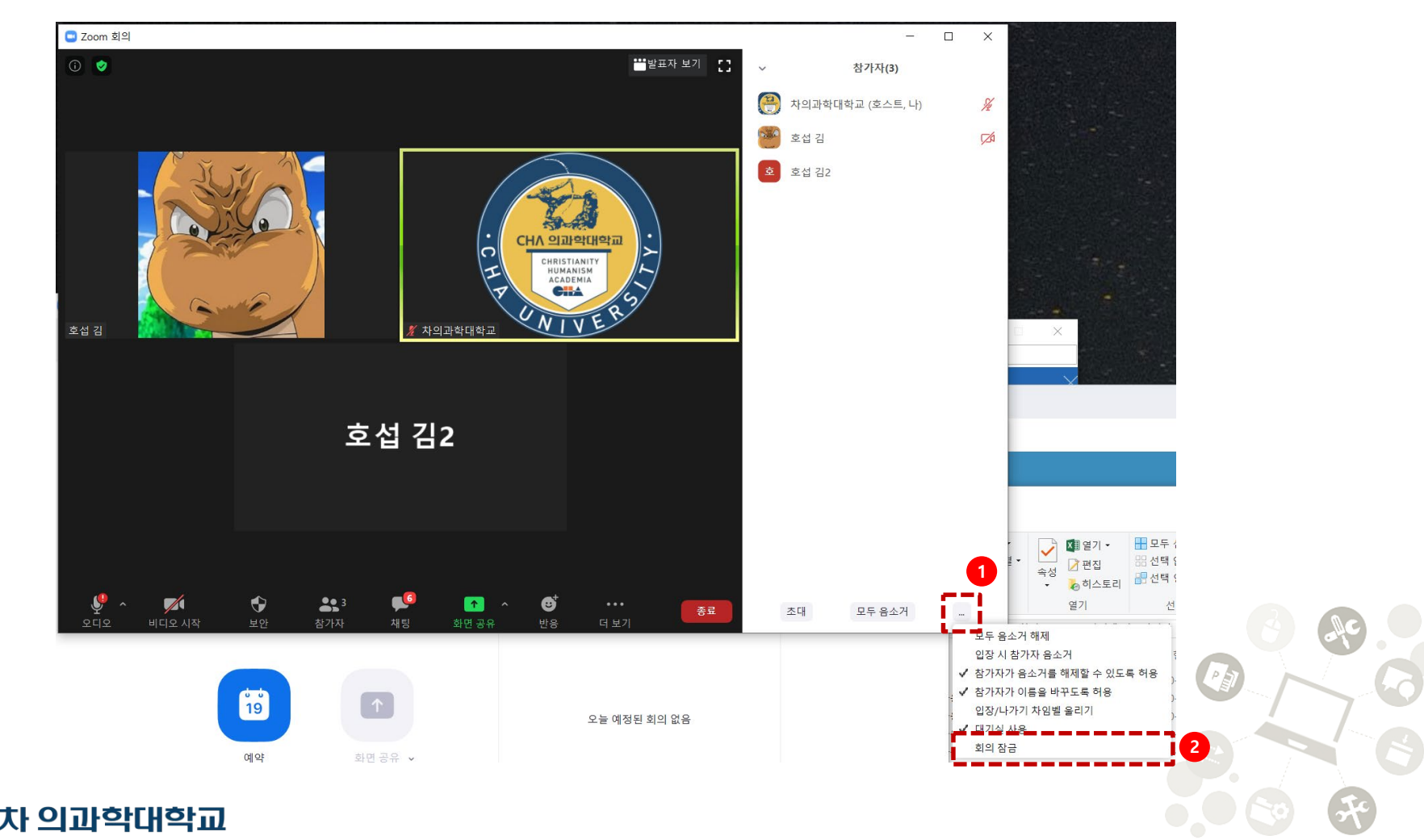

### 민원 유형별 긴급 연락망

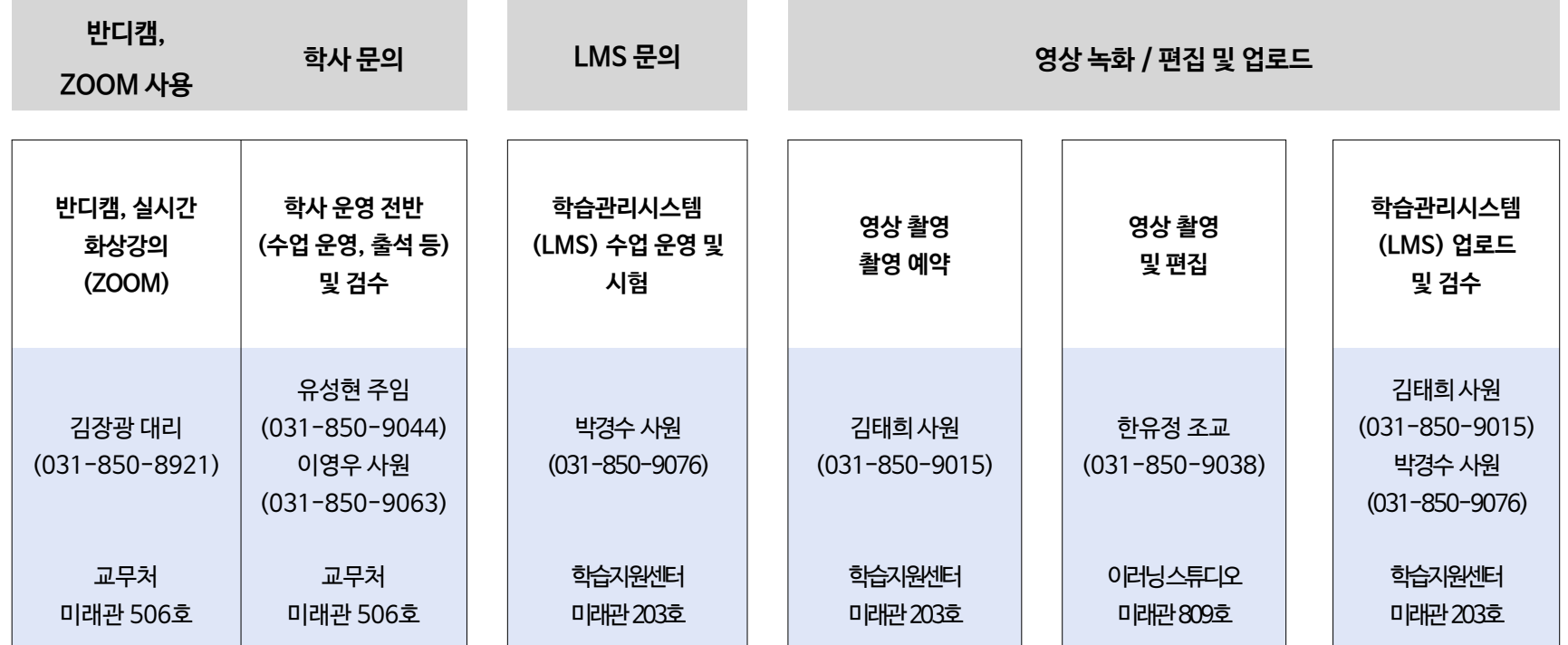

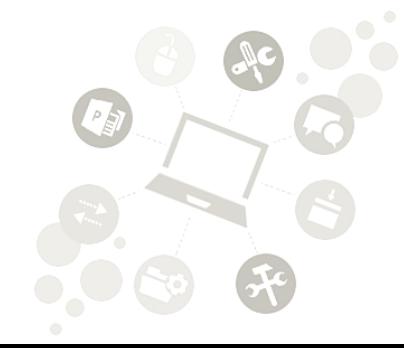

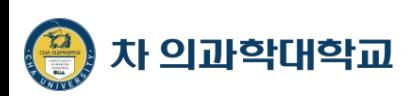